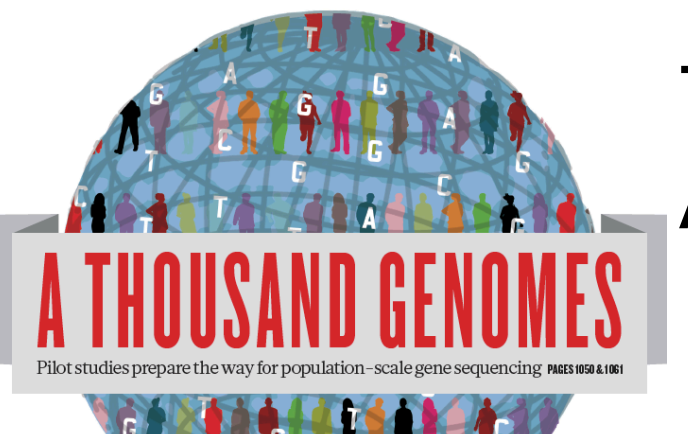

# The 1000 Genomes Project: A Tutorial

Command Line Exercises

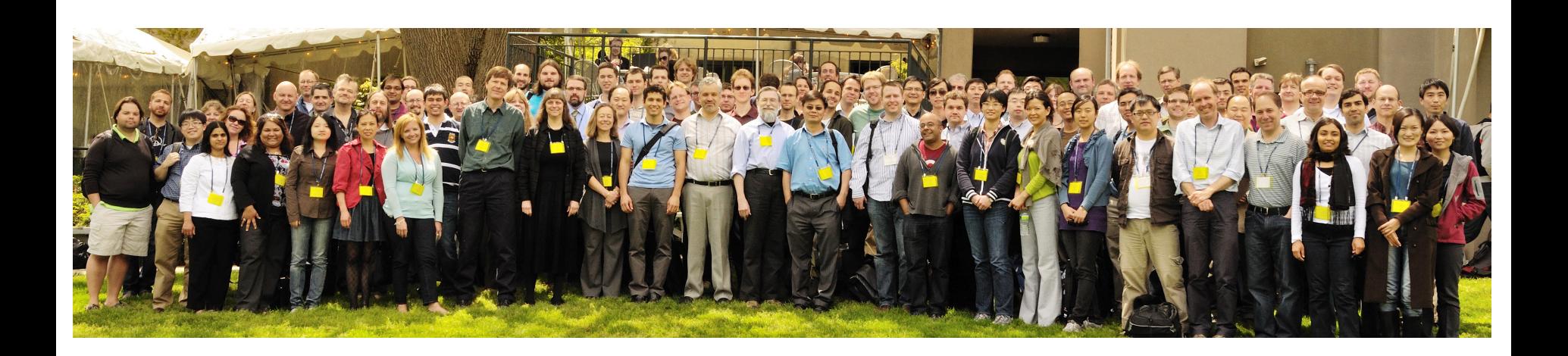

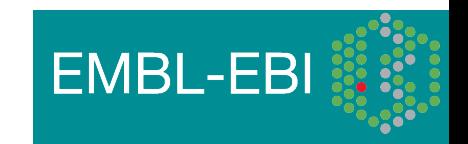

## Command Line Exercises

These exercises should guide the user through the basics of using several tools which are useful when interacting with 1000 genomes data. For more help please look at these resources

info@1000genomes.org http://samtools.sourceforge.net/ samtools-help@lists.sourceforge.net http://vcftools.sourceforge.net/ vcftools-help@lists.sourceforge.net http://www.ensembl.org dev@ensembl.org http://biostar.stackexchange.com/ http://seqanswers.com/

<u>ኋ</u><br><del>በ</del>

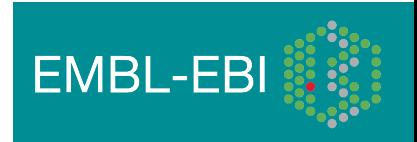

## Command Line Exercises

Please note it is important to have read the 1000 Genomes Tutorial Information slides before doing these exercises otherwise you may struggle to start. The answers are provided on a slide after the questions.

The slides are available here:

http://www.1000genomes.org/using-1000-genomes-data

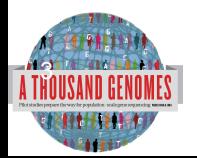

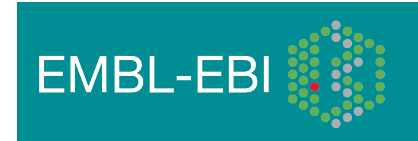

## Command Line Tools

- These programs are all required to be able to do these exercises.
- Samtools http://samtools.sourceforge.net/
- Tabix http://sourceforge.net/projects/samtools/files/tabix/
	- (Please note it is best to use the trunk svn code for this as the 0.2.5 release has a bug)
	- svn co https://samtools.svn.sourceforge.net/svnroot/samtools/trunk/tabix
- Vcftools http://vcftools.sourceforge.net/

4 genetics/haploview/downloads

- The ensembl variation and core apis http://www.ensembl.org/index.html
- The variant effect predictor ftp://ftp.ensembl.org/pub/misc-scripts/Variant effect predictor/
- The variation pattern finder ftp://ftp.1000genomes.ebi.ac.uk/vol1/ftp/technical/browser/variation\_pattern\_finder/version\_1.0
- VCF to PED Converter ftp://ftp.1000genomes.ebi.ac.uk/vol1/ftp/technical/browser/vcf\_to\_ped\_converter/version\_1.0/
- **Haploview**

http://www.broadinstitute.org/scientific-community/science/programs/medical-and **FMRI-FR** 

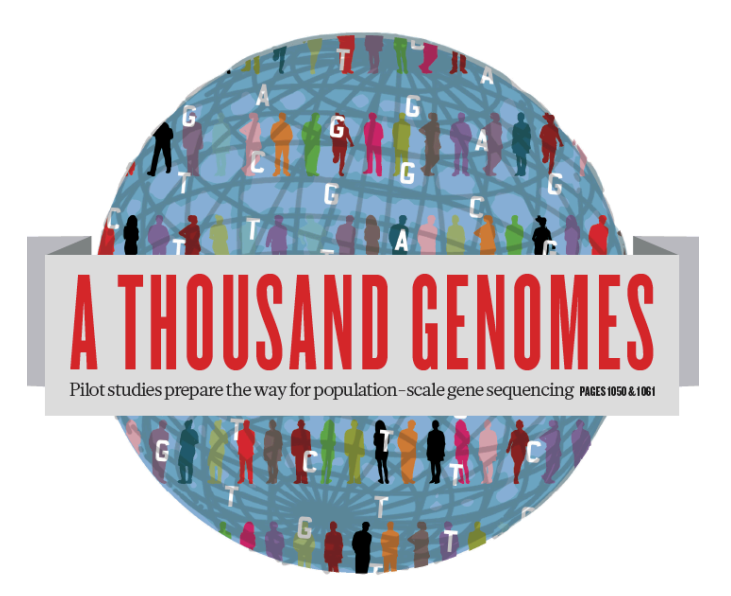

#### The 1000 Genomes Project:

## Exercise 1: Finding Data and viewing data on the 1000 genomes ftp site

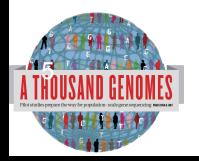

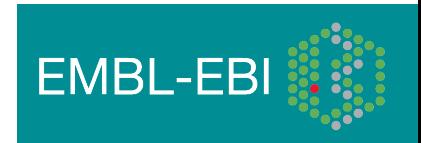

## Exercise: Finding and Viewing Data

- Finding data can use either ftp://ftp.1000genomes.ebi.ac.uk/vol1/ftp/current.tree or http://www.1000genomes.org/ftpsearch
- Find a omni vcf file
- View the data it contains for the region 6:31831625-31834704
- Find the mapped low coverage bam file for HG01375
- View the data it contains for the same region

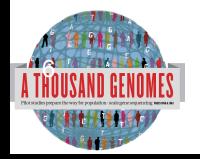

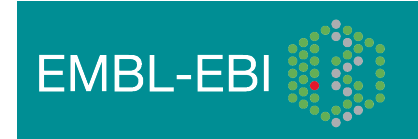

#### Answers

- **wget** ftp://ftp.1000genomes.ebi.ac.uk/vol1/ftp/current.tree
- **grep** omni current.tree | grep vcf | grep 2012 | grep -v tbi | cut –f1
- **tabix -h** ftp://ftp.1000genomes.ebi.ac.uk/vol1/ftp/technical/ working/20120131 omni genotypes and intensities/ Omni25\_genotypes\_2141\_samples.b37.vcf.gz 6:31831625-31834704
- **grep** HG01375 current.tree | grep low coverage | grep mapped | grep -v bai | grep -v bas | grep -v unmapped | cut -f1
- **samtools view** http://ftp.1000genomes.ebi.ac.uk/vol1/ftp/ data/HG01375/alignment/ HG01375.mapped.ILLUMINA.bwa.CLM.low\_coverage. 20111114.bam 6:31831625-31834704

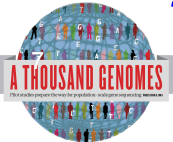

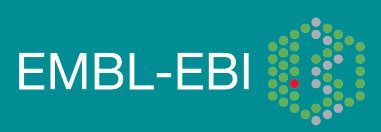

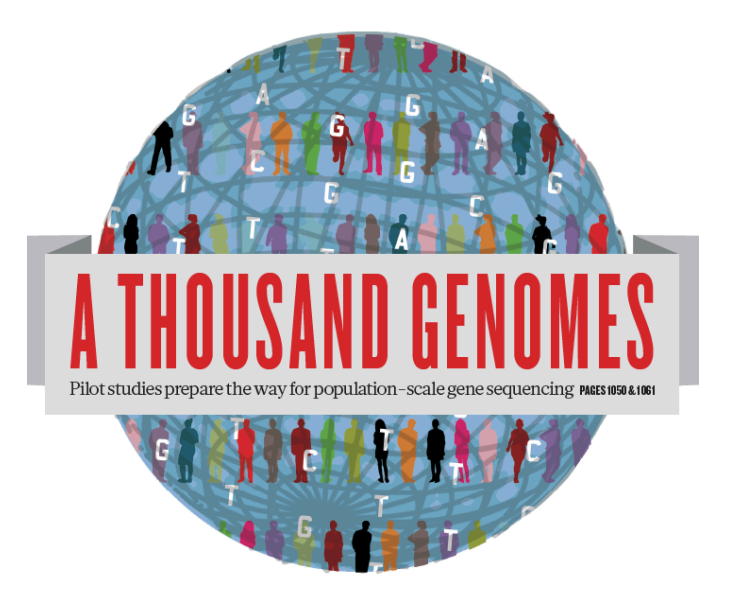

#### The 1000 Genomes Project:

# Exercise 2: Using 1000 Genomes Tools

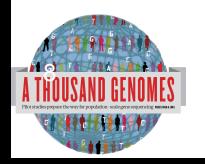

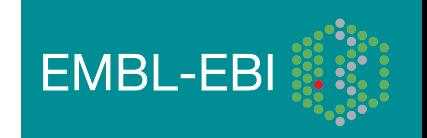

## Exercise 3 Using 1000 Genomes Tools

- Get a 6:31831625-31834704 slice of our chr6 release vcf file using tabix.
	- ftp://ftp.1000genomes.ebi.ac.uk/vol1/ftp/release/20110521/ ALL.chr6.phase1\_release\_v2.20101123.snps\_indels\_svs.vcf.gz
	- Use vcf subset to get just the genotype info for HG01375
	- Direct this into a file
- Use the retrieved vcf file with the variant effect predictor script
- Which variants have deleterious sift/polyphen consequences?
- Use the variant pattern finder to look at the pattern of variation in the same region using the remote chr6 vcf file
- Produce ped and locus information files using the vcf to ped tool for the CEU population

Have a look at the ped file using Haploview

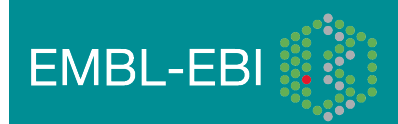

#### Answers

- **tabix -h** ftp://ftp.1000genomes.ebi.ac.uk/vol1/ftp/release/20110521/ ALL.chr6.phase1\_release\_v2.20101123.snps\_indels\_svs.vcf.gz 6:31831625-31834704 > 6\_381831625\_3184704.vcf
- **perl variant\_effect\_predictor.pl** -input 6\_381831625\_3184704.vcf -sift p polyphen p -check\_existing
	- 6\_31832657\_C/T, rs141954433 and rs149841290 all have deleterious sift and polyphen results
- **perl variant pattern finder.pl** -vcf ftp://ftp.1000genomes.ebi.ac.uk/vol1/ftp/ release/20110521/ALL.chr6.phase1\_integrated\_calls. 20101123.snps\_indels\_svs.genotypes.vcf.gz\_-sample\_panel\_file ftp://ftp. 1000genomes.ebi.ac.uk/vol1/ftp/release/20110521/phase1\_integrated\_calls. 20101123.ALL.panel -region 6:31831625-31834704 -expand
- **perl vcf\_to\_ped\_convert.pl** -vcf ftp://ftp.1000genomes.ebi.ac.uk/vol1/ftp/ release/20110521/ALL.chr6.phase1\_integrated\_calls. 20101123.snps\_indels\_svs.genotypes.vcf.gz -sample\_panel\_file ftp://ftp. 1000genomes.ebi.ac.uk/vol1/ftp/release/20110521/phase1\_integrated\_calls. 20101123.ALL.panel -region 6:31830969-31846823 -population CEU

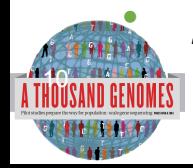

• **java –j Haploview.jar**

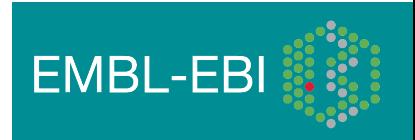

## Any questions?

• Please email info@1000genomes.org if you have any questions or feedback about this resource.

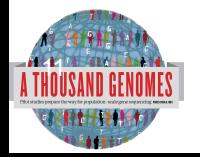

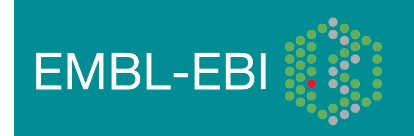

#### Thanks

- The 1000 Genomes Project Consortium
- Paul Flicek, Laura Clarke
- Richard Smith, Holly Zheng Bradley and Ian Streeter
- Giulietta Spudich and Bert Overduin

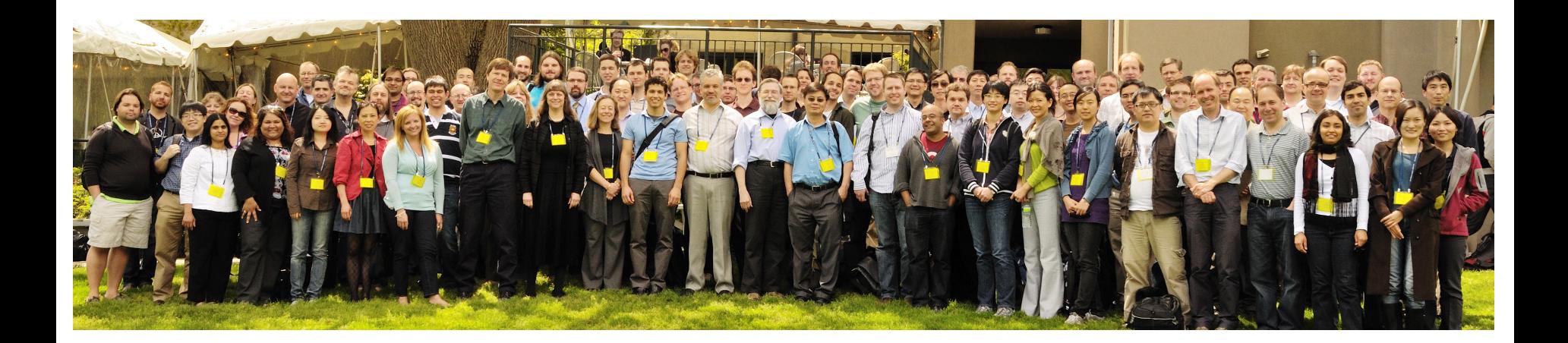

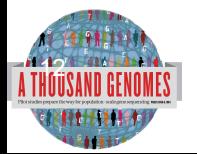

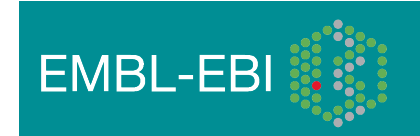